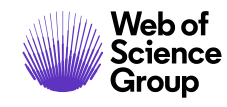

**Notas de la versión de ScholarOne Manuscripts**

# **Versión 4.25.1**

**Septiembre 2019**

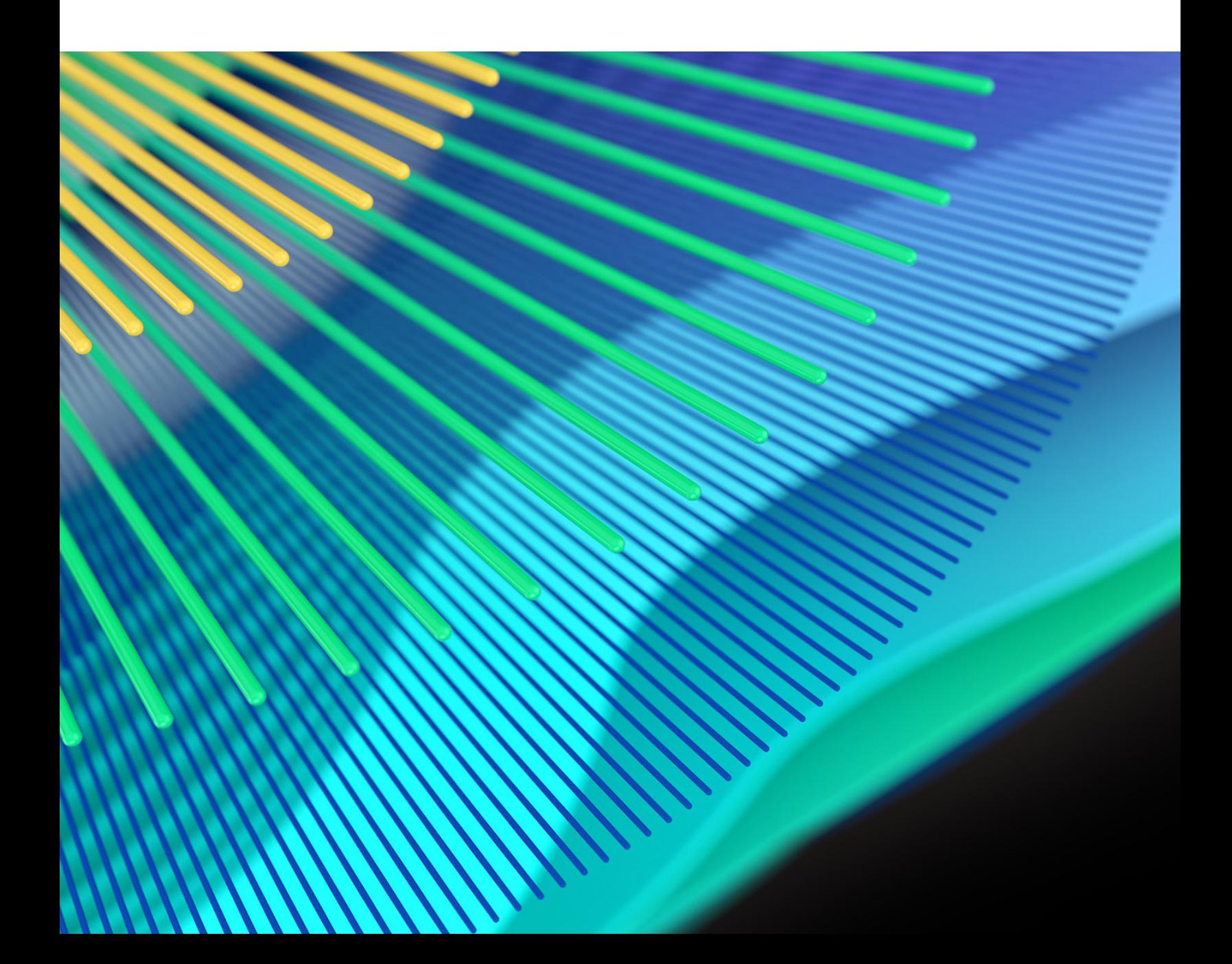

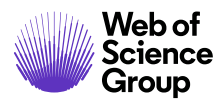

# **Presentación del nuevo formato**

En esta versión, implementamos nuevas plantillas, estilos, etiquetas y formas de informarle sobre las novedades de nuestros productos. Consulte una muestra del nuevo formato de las notas de la versión a continuación. Agradecemos que nos envíe comentarios y sugerencias a la siguiente dirección: **[s1updates@clarivate.com](mailto:s1updates@clarivate.com)**.

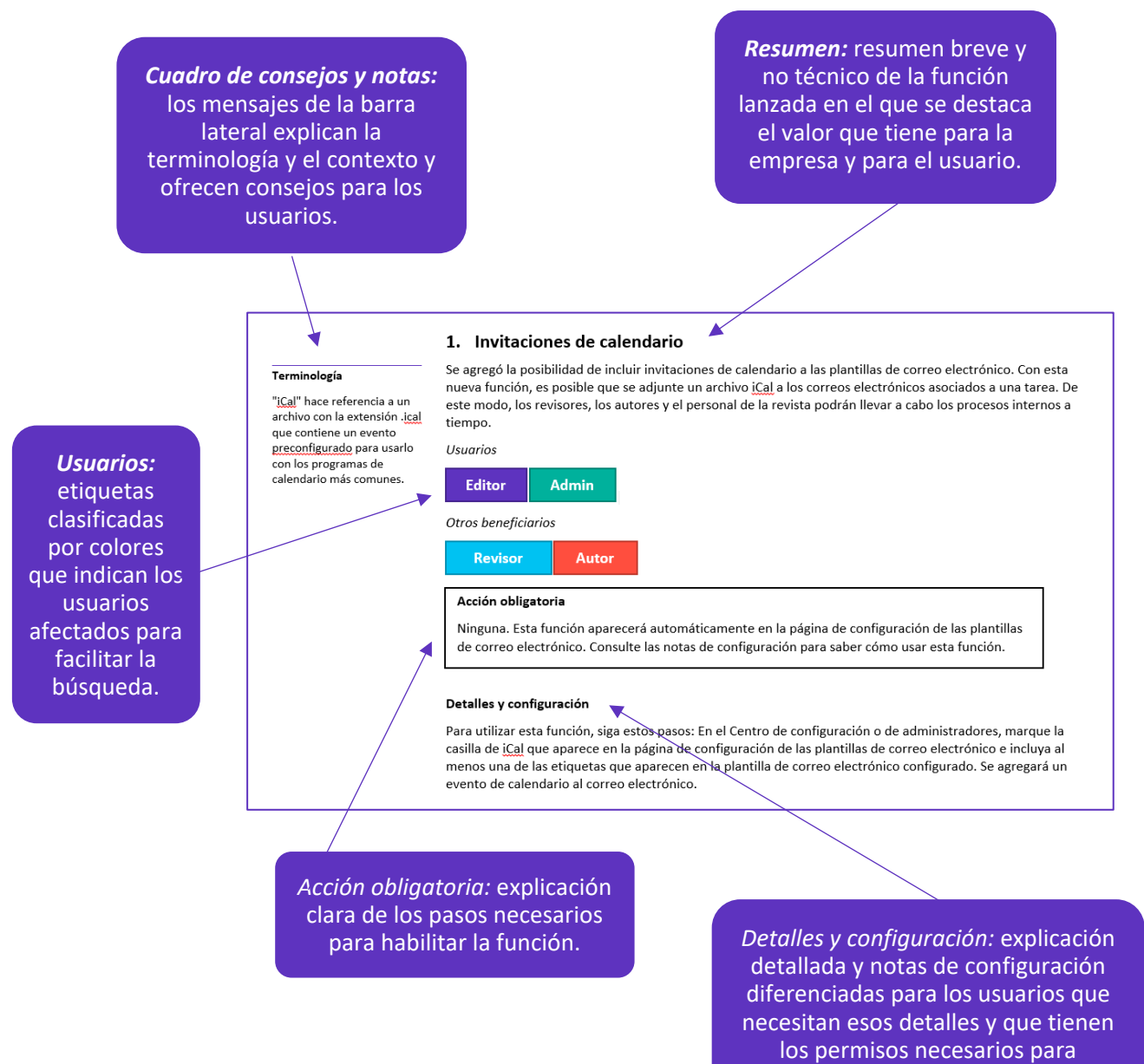

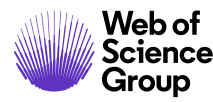

# **Información general**

El equipo de producto de ScholarOne crea actualizaciones periódicamente para mejorar la seguridad, el rendimiento y la experiencia del usuario. En los siguientes apartados se detallan las mejoras más representativas que se implementan en la plataforma y las herramientas en esta versión, así como los problemas solucionados y las optimizaciones.

En este documento también podrá encontrar información sobre los valores de configuración predeterminados e instrucciones para configurar cada función. Tenga en cuenta que algunas funciones solo puede activarlas un administrador o un representante de ScholarOne para que sus usuarios puedan disfrutarlas. Póngase en contacto con nuestro equipo de soporte si tiene alguna pregunta relacionada con los permisos o la configuración.

Le recomendamos que avise de los cambios en el flujo de trabajo a todos los usuarios afectados.

*Si tiene alguna pregunta relacionada con alguno de los apartados de esta versión, envíe un correo electrónico a la dirección [s1help@clarivate.com](mailto:s1help@clarivate.com)para ponerse en contacto con el equipo de soporte de ScholarOne.* 

# **Cambios de la versión 4.25.1**

#### **1. Invitaciones de calendario**

#### **Terminología**

"iCal" hace referencia a un archivo con la extensión .ical que contiene un evento preconfigurado para usarlo con los programas de

Se agregó la posibilidad de incluir invitaciones de calendario a las plantillas de correo electrónico. Con esta nueva función, es posible que se adjunte un archivo iCal a los correos electrónicos asociados a una tarea. De este modo, los revisores, los autores y el personal de la revista podrán llevar a cabo los procesos internos a tiempo.

#### *Usuarios*

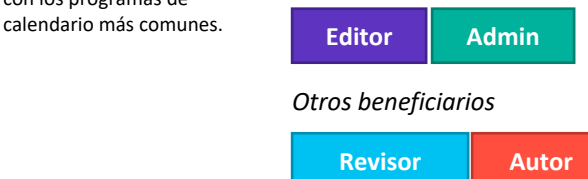

#### **Acción obligatoria**

Ninguna. Esta función aparecerá automáticamente en la página de configuración de las plantillas de correo electrónico. Consulte las notas de configuración para saber cómo usar esta función.

#### **Detalles y configuración**

Para utilizar esta función, siga estos pasos: En el Centro de configuración o de administradores, marque la casilla de iCal que aparece en la página de configuración de las plantillas de correo electrónico e incluya al menos una de las etiquetas que aparecen en la plantilla de correo electrónico configurado. Se agregará un evento de calendario al correo electrónico.

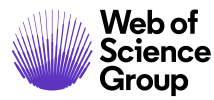

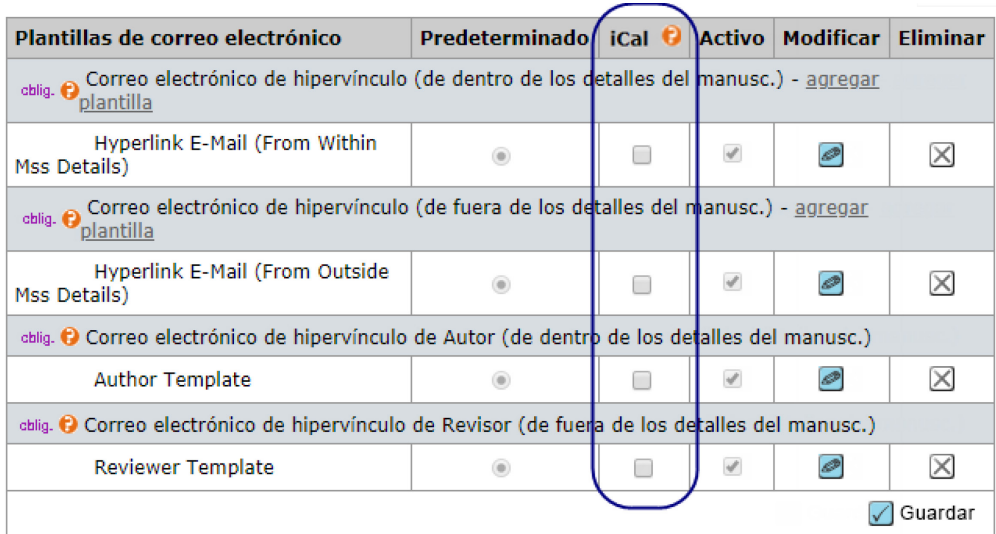

Cuando se guarde en el calendario del usuario final, el evento de iCal aparecerá como un evento transparente de día completo y el estado del usuario seguirá siendo disponible. Se enviará una alerta de recordatorio 12 y 6 horas antes de la fecha del evento. Cuando se incluya más de una etiqueta, se generarán varios eventos.

Los detalles de las etiquetas y del formato del texto del evento se explican a continuación.

#### 1. **Etiqueta = ##AUTHOR\_DUE\_DATE##**

- a. Asunto de iCal: [Igual que el asunto del correo electrónico]
- b. Nombre del adjunto: Fecha de entrega del autor para <JOURNAL\_NAME>
- c. Contenido del mensaje de iCal: Se acerca la fecha de entrega de una tarea. Inicie sesión en el siguiente sitio web para completarla. Nombre de la revista: <JOURNAL\_NAME> URL de la revista: <JOURNAL\_URL> Título del manuscrito: <MANUSCRIPT\_TITLE> ID del manuscrito: <MANUSCRIPT\_ID>

#### **2. Etiqueta = ##REVIEW\_TASK\_DATE\_DUE##**

- a. Asunto de iCal: [Igual que el asunto del correo electrónico]
- b. Nombre del adjunto: Fecha de entrega de la revisión de <JOURNAL\_NAME>
- c. Contenido del mensaje de iCal: Se acerca la fecha de entrega de una tarea. Inicie sesión en el siguiente sitio web para completarla. Nombre de la revista: <JOURNAL\_NAME> URL de la revista: <JOURNAL\_URL> Título del manuscrito: <MANUSCRIPT\_TITLE> ID del manuscrito: <MANUSCRIPT\_ID>

#### **3. Etiqueta = ##TASK\_DATE\_DUE##**

- a. Asunto de iCal: [Igual que el asunto del correo electrónico]
- b. Nombre del adjunto: Fecha de entrega de la tarea de <JOURNAL\_NAME>
- c. Contenido del mensaje de iCal: Se acerca la fecha de entrega de una tarea. Inicie sesión en el siguiente sitio web para completarla. Nombre de la revista: <JOURNAL\_NAME>

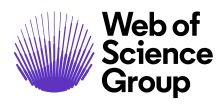

URL de la revista: <JOURNAL\_URL> Título del manuscrito: <MANUSCRIPT\_TITLE> ID del manuscrito: <MANUSCRIPT\_ID>

#### **4. Etiqueta = ##STUB\_SUBMISSION\_DUE\_DATE##**

- a. Asunto de iCal: [Igual que el asunto del correo electrónico]
- b. Nombre del adjunto: Fecha de entrega del autor para <JOURNAL\_NAME>
- c. Contenido del mensaje de iCal: Se acerca la fecha de entrega de una tarea. Inicie sesión en el siguiente sitio web para completarla. Nombre de la revista: <JOURNAL\_NAME> URL de la revista: <JOURNAL\_URL> Título del manuscrito: <MANUSCRIPT\_TITLE> ID del manuscrito: <MANUSCRIPT\_ID>

#### **5. Etiqueta = ##TOPIC\_SUBMISSION\_DUE\_DATE##**

- a. Asunto de iCal: [Igual que el asunto del correo electrónico]
- b. Nombre del adjunto: Fecha de entrega del tema de <JOURNAL\_NAME>
- c. Contenido del mensaje de iCal: Se acerca la fecha de entrega de una tarea. Inicie sesión en el siguiente sitio web para completarla. Nombre de la revista: <JOURNAL\_NAME> URL de la revista: <JOURNAL\_URL> Título del manuscrito: <MANUSCRIPT\_TITLE> ID del manuscrito: <MANUSCRIPT\_ID>

#### **2. Mejoras del campo Contraseña**

Para simplificar el proceso de actualización y guardado de contraseñas, ahora los usuarios pueden copiar y pegar la nueva contraseña en los dos campos de contraseña de la página "Crear nueva contraseña". Este cambio también facilita el hecho de que las herramientas de administración de contraseñas rellenen los campos de las páginas de inicio de sesión de ScholarOne.

*Usuarios*

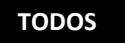

#### **Acción obligatoria**

Ninguna. Esta función se implementa automáticamente.

#### **Consejo**

Para seguir solucionando los problemas de inicio de sesión, recomendamos utilizar texto opcional en las páginas de inicio de sesión de las revistas. Para obtener más información, envíe un correo electrónico a la dirección **[s1updates@clarivate.com](mailto:s1updates@clarivate.com)**.

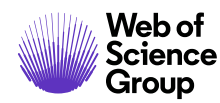

#### **Terminología**

"Beta" hace referencia a la fase de desarrollo de software en la que un producto está prácticamente terminado pero aún sigue desarrollándose de forma activa. Las versiones beta se publican para obtener impresiones de los usuarios antes de publicar la versión final. En el caso de las herramientas de autocompletado y análisis de documentos, el periodo beta se usa para entrenar la inteligencia artificial que alimenta las funciones a través de las interacciones con los usuarios.

#### **3. Cambios en la herramienta beta de autocompletado**

Seguimos desarrollando la herramienta de autocompletado que publicamos en la versión 4.25. En esta versión, agregamos funciones como el autocompletado de la información del autor y el coautor cuando se conecta a una cuenta que ya existe, o las alertas cuando la información que se implementa sobre el autor es diferente a la que hay en la cuenta. Además, solucionamos un error que identificaba cada línea de la dirección de una institución como una entidad independiente para mejorar así su vinculación. Seguiremos actualizando la herramienta antes de lanzar la versión completa (no beta) 4.26.

*Usuarios*

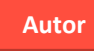

#### **Acción obligatoria**

Ninguna. Todos los cambios se incorporaron automáticamente a la herramienta. No olvide enviar sus comentarios a la dirección de correo electrónico [s1help@clarivate.com](mailto:s1help@clarivate.com) si utiliza las nuevas funciones.

#### **Detalles y configuración**

Además de seguir mejorando la inteligencia artificial que alimenta esta herramienta, en esta versión también se introdujeron las siguientes novedades:

- **Autocompletado de la información del autor y el coautor cuando se conecta a una cuenta existente**
	- o Cuando un usuario introduce su dirección de correo electrónico y dicha dirección está vinculada a una cuenta de ese sitio web, la cuenta del usuario se completará automáticamente en el paso del autor. AND
	- o Cuando un usuario introduce el iD de ORCID de un coautor del manuscrito cargado y dicho iD de ORCID está vinculado a una cuenta de ese sitio web, la cuenta del usuario se completará automáticamente en el paso del autor.
- **Vinculación de instituciones mejorada** 
	- o Se solucionó un defecto por el que las diferentes partes de la dirección de una institución se extraían como si de una entidad diferente se tratara. También se mejoró la extracción de la institución para reducir el número de implementaciones fallidas.
- **Alerta de discordancia entre la información de cuenta y la importada**
	- o Se agregó una alerta que aparece en la parte superior de la página Autores / coautores cuando la información que se implemente sobre el autor sea diferente a la que haya en la cuenta. Cuando se produzca esta discordancia, el sistema mostrará la información implementada y la siguiente alerta: "Aviso: Revise la información de los siguientes autores. Es posible que la información proporcionada sea diferente a la información de la cuenta".

#### **Recordatorio**

Las herramientas beta de autocompletado y análisis de documentos que se publicaron en la versión 4.25 están inhabilitadas de forma predeterminada. Para habilitar las herramientas y obtener más información, póngase en contacto con el equipo de soporte.

#### **Cambios en la herramienta beta de análisis de documentos**

Esta herramienta, que se publicó en la versión 4.25. permite que los autores y los editores puedan consultar las frases y palabras clave que encuentren las herramientas de inteligencia artificial en el manuscrito. Gracias a esto, los autores podrán personalizar sus envíos en función de la revista y las revisas podrán analizar si los artículos recibidos se enmarcan dentro de su ámbito. De este modo, se agilizan los procesos de envío y revisión de expertos, ya que permite comprobar si el manuscrito está relacionado con la revista antes de distribuirlo a los revisores. En la versión 4.25.1, realizamos muchas mejoras internas en las herramientas y en el texto para mejorar la calidad de los resultados.

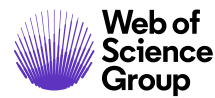

#### **4. Compatibilidad con el renderizado de fuentes chinas y japonesas**

Para mejorar la capacidad de renderizado de las fuentes chinas y japonesas que tiene el sistema de conversión, añadimos una gran variedad de fuentes que permiten mejorar la calidad de las sustituciones. Estas fuentes incluyen espacios más parecidos a los que se usan con las fuentes chinas y japonesas. De este modo, las líneas que se muestran en el PDF renderizado tienen longitudes similares.

*Usuarios*

#### **TODOS**

í

#### **Acción obligatoria**

Ninguna. Las fuentes se sustituirán automáticamente en función de las fuentes del

#### **Detalles y configuración**

Se agregaron las siguientes fuentes a nuestro sistema de conversión:

- SongTi
- Fang Song Ti
- MingTi
- HeiTi
- KaiTi
- Mincho Family
- MS-Mincho
- MS-PMincho
- YuMincho-Regular
- YuMincho-Demibold
- Yumincho-Light
- Gothic Family
- MS-Gothic
- MS-PGothic
- YuGothic-Regular
- YuGothic-Light
- YuGothic-Medium
- Hiragino Kaku Gothic Pro
- Meiryo

#### **5. Notificaciones sobre cambios en las cuentas de los usuarios**

Para mantener actualizadas las plataformas externas o las de los editores y cumplir el RGPD, implementamos notificaciones de la API a nivel de cuenta de usuario. De este modo, los sistemas externos reciben alertas cuando se producen cambios en las cuentas de los usuarios o cuando estas se eliminan.

*Usuarios*

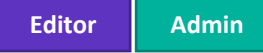

#### **Acción obligatoria**

Para recibir estas notificaciones, debe ser cliente de ScholarOne Web Services y ponerse en contacto con el equipo de soporte para habilitarlas y configurarlas en su cuenta.

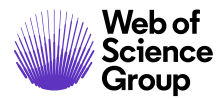

#### **Detalles y configuración**

Como parte de la plataforma ScholarOne Web Services, estas notificaciones permiten que los sistemas externos integrados sincronicen los cambios que se producen en las cuentas de ScholarOne en tiempo real. Pueden realizarse cambios en el nombre, la dirección de correo electrónico, la afiliación institucional y en otros campos. También agregamos una notificación específica para la eliminación de cuentas. De este modo, los sistemas externos reciben una alerta inmediata cada vez que se eliminan cuentas a través de la plataforma ScholarOne, que cumple los requisitos del RGPD.

#### **6. Actualización de las etiquetas de documentos en la revisión**

En la versión 4.24 de ScholarOne, introdujimos las etiquetas de documentos en la revisión, que permiten a las revistas agregar respuestas a preguntas personalizadas en la revisión de manuscritos. En esta versión, ScholarOne actualiza la función para que pueda configurarse de forma independiente según el grupo de envíos.

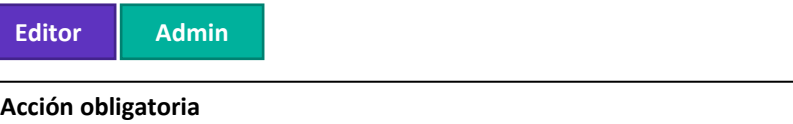

Ninguna. Esta opción está disponible en los grupos de envío de la página Configuración de envío. *Nota: Se necesitan permisos de configuración totales o de cliente.*

#### **Detalles y configuración**

La documentación sobre las etiquetas de documentos en la revisión está disponible en las **[notas de](http://mchelp.manuscriptcentral.com/gethelpnow/releasenotes/manuscripts/4.24.pdf)  [la versión 4.24](http://mchelp.manuscriptcentral.com/gethelpnow/releasenotes/manuscripts/4.24.pdf)**.

### **Problemas solucionados y optimizaciones de funciones**

- **Búsqueda de preguntas personalizadas en la búsqueda de manuscrito avanzada**
	- o Se solucionó un problema con la búsqueda de manuscrito avanzada que impedía que los usuarios buscaran los manuscritos según las respuestas que se daban a las preguntas personalizadas del formulario de decisiones.
- **Etiquetas de correo electrónico sobre el autor del envío**
	- o Se creó la etiqueta de correo electrónico ##PROLE\_SUBMITTING\_AUTHOR\_EMAIL## que asigna únicamente la dirección de correo electrónico del autor del envío de un manuscrito. En ScholarOne, el autor del envío es el usuario que inicia el envío como borrador y que es el responsable de completarlo. Esta etiqueta facilita la comunicación con los autores que tengan este rol.
- **Mejora de la vista de la herramienta de conversación en el navegador Chrome**
	- o Se solucionó un problema del ajuste del texto que afectaba a la vista de la herramienta de conversación en Chrome.
- **Funcionalidad de restablecimiento de contraseña**
	- o Se solucionó un proceso que se ejecutaba en los sitios web con SSO de ORCID habilitado para que los usuarios no recibieran un error cuando pulsaran la tecla Intro en la pantalla "Restablecer contraseña" en lugar de hacer clic en "Continuar".

#### **Nota**

En ScholarOne implementamos una gran cantidad de parches y revisiones entre una versión y otra para asegurarnos de que nuestros usuarios disfrutan de una plataforma constantemente mejorada. La mayoría de estas mejoras las llevan a cabo los equipos internos para optimizar los procesos sin alterar al flujo de trabajo. Si tiene alguna pregunta sobre estos cambios, póngase en contacto con nuestro equipo de soporte.

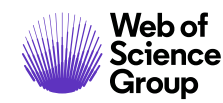

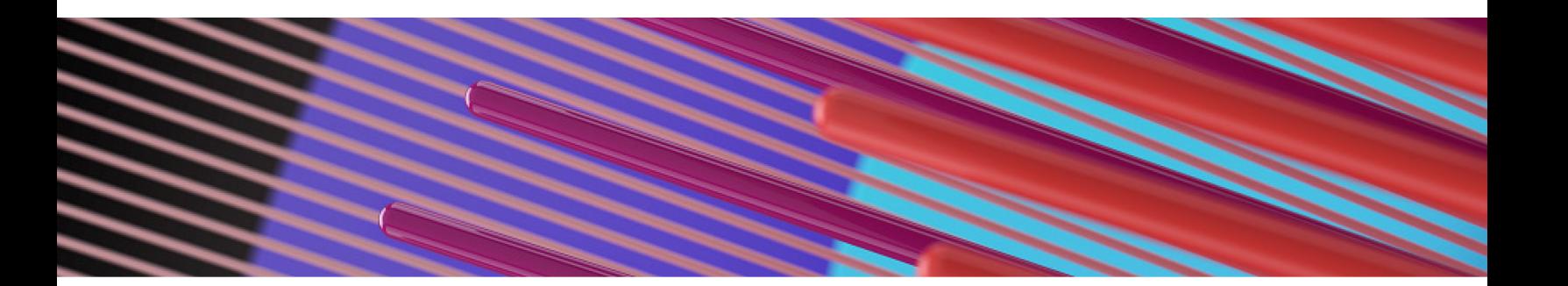

# **Próximas versiones**

*Nota: Las fechas de lanzamiento están sujetas a cambios.*

- **Fecha de envío de la versión preliminar durante el aplazamiento**
	- o Se solucionará el problema por el que la fecha de vencimiento del envío de la versión preliminar cambia a la misma fecha en la que se concede un aplazamiento al revisor.
	- o *Fecha de publicación aproximada: versión 4.26, cuatro trimestre de 2019*
- **Nuevos widgets para la herramienta de análisis de documentos**
	- o Se agregarán dos widgets a la pantalla de análisis de documentos.
	- o *Fecha de publicación aproximada: versión 4.26, cuatro trimestre de 2019*
- **Actualizaciones de Ringgold para conservar la información de direcciones**
	- o En caso de que los usuarios o los administradores actualicen una entrada no conectada de Ringgold, la dirección postal no se eliminará automáticamente.
	- o *Fecha de publicación aproximada: versión 4.26, cuatro trimestre de 2019*

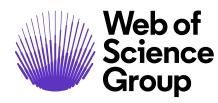

### **Autores**

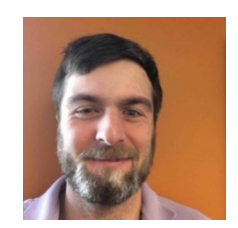

**Chris Heid Jefe de producto, publicaciones y asociaciones**

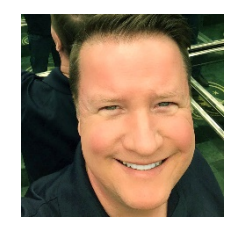

**Greg Kloiber Administrador de producto sénior, ScholarOne**

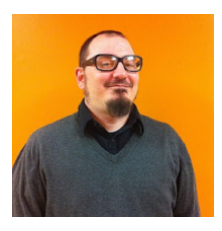

**Sven Molter Administrador de producto, ScholarOne**

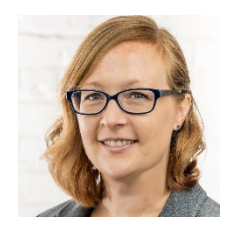

**Stephanie Lovegrove Directora de contenido y compromiso digital**

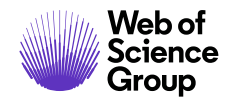

#### **Para obtener más información, póngase en contacto con el**

Soporte de ScholarOne **[s1help@clarivate.com](mailto:s1help@clarivate.com)**

Llame al 888 503 1050 (desde EE. UU.) o al 0800 328 8044 (desde Reino Unido) De lunes a viernes, de 00:00 (ET) a 20:30 (ET)

**[webofsciencegroup.com](http://www.webofsciencegroup.com/)**

#### **Información sobre Web of Science Group**

*Web of Science Group*, una empresa de Clarivate Analytics, organiza toda la información académica del mundo para facilitar las investigaciones de las instituciones educativas, las empresas, los editores y los gobiernos. Cuenta con los datos de *Web of Science*, la plataforma de investigación y el índice de citas neutral más grande del mundo. Entre sus conocidas marcas, se encuentran *Converis, EndNote, Kopernio, Publons, ScholarOne* y el *Institute for Scientific Information (ISI)*. La "universidad" de Web of Science Group, ISI, mantiene el corpus de artículos en el que se basa el índice y la información relacionada, así como el contenido y los servicios analíticos. Además, se encarga de la difusión externa del conocimiento en eventos, conferencias y artículos, y lleva a cabo investigaciones para mantener, ampliar y mejorar la base de conocimientos. Para obtener más información, visite la página **[webofsciencegroup.com](http://www.webofsciencegroup.com/)**.

© 2019 Clarivate Analytics. Todos los derechos reservados. La publicación o redistribución del contenido de Clarivate Analytics, por medio de la captura de ventanas u otros sistemas similares, y sin previa autorización por escrito de Clarivate Analytics, está expresamente prohibida. Web of Science Group y su logotipo, así como las marcas registradas que se utilizan en este documento, son marcas registradas por sus respectivos propietarios y se utilizan con su permiso.